# Hempfield High School 23-24 Course Requests

PowerSchool/Class Choice

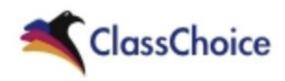

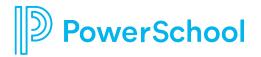

#### How to Access Class Choice to make course requests.

- 1. Use a web browser for course selection, NOT the PS App.
- 2. Go to the student start/resources page at <u>https://start.students.hempfieldsd.org/</u>
- 3. Click on the PowerSchool icon.
- 4. Click on the Student sign in button.

| PowerSchool SIS                |                                                                                 |
|--------------------------------|---------------------------------------------------------------------------------|
| Parent Sign In                 |                                                                                 |
| Sign In Create Account         |                                                                                 |
| Username                       |                                                                                 |
| Password                       |                                                                                 |
|                                | Forgot Username or Password?                                                    |
|                                | Sign In                                                                         |
| Student Sign In                |                                                                                 |
| Students - Click the button to | sign in. You will be redirected to the Student fign in page.<br>Student Sign In |

PowerSchool

### PowerSchool Sign In - Use Web browser.

- 5. Enter your HSD student email address and click the "next" button.
- 6. Enter your HSD password and click the "sign-in" button.

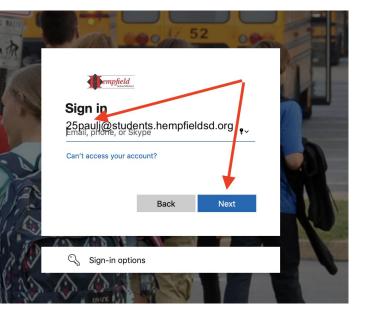

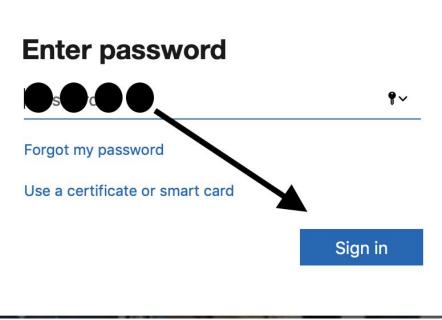

## **Class Choice Access**

7. Click on the "Class Choice" icon in the upper left corner of your screen.

| ClassChoice              | Grades and A          |                        |             |
|--------------------------|-----------------------|------------------------|-------------|
| Grades and<br>Attendance | Grades and Attendance | Standards Grades       |             |
| PSVault<br>Documents     |                       |                        | Navigation  |
| Discipline Summary       | Exp Last Wee          | k This Week<br>HFMTWHF |             |
| Grade History            | 1(1-2)                |                        |             |
| Locker<br>Information    | 1(1-2)                |                        | C 10        |
| Attendance<br>History    | 2(1)                  |                        | ClassChoice |
| Teacher<br>Comments      | 2(1-2)                |                        | ClassChoice |
| School Bulletin          | 2(2)                  |                        |             |
| Balance                  | 3(1-2)                |                        |             |
| My Schedule              | 3(1-2)                |                        |             |
| (i) Other Info           | 4(1-2)                |                        |             |

# Class Choice Screen - Requests / Summary / Graduation Requirements

Use the graduation requirements and summary screen to determine what courses you need to request. User the requests screen to request core, elective and alternate courses for next year.

| Requests                                    |                        |
|---------------------------------------------|------------------------|
| Step: 1 Core                                | Add Core               |
| H2483 Government and Economics              | HN 1.00 Locked         |
| H1483 Lit Analysis: World Literature Honors | 1.00 Locked            |
| Total Core I                                | Hours 2.00             |
| Step: 2 Electives Complete Core Rec         | quirements             |
| Total Electives I                           | Hours .00              |
| Total Requested I                           | Hours 2.00             |
| Step: 3 Alternates You must first con       | nplete a full schedule |
| Total Alternates I                          | Hours .00              |
| 1.00 Credit Nee                             | eded                   |

#### Requests

Print Requests

Summary Full Schedule Hours: 8.00 Total Hours Requested: 2.00 Hours Needed 6.00

Summary

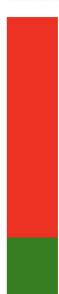

#### **Graduation Requirements**

| 12th Grade                                      |             |
|-------------------------------------------------|-------------|
| English (4.00)                                  | 1.00 needed |
| Social Studies (4.00)                           | 1.00 needed |
| Mathematics (4.00)                              | 1.00 needed |
| Science (3.00)                                  | 1.00 needed |
| Health (0.50)                                   | Scheduled   |
| Physical Education (1.50)                       | .50 needed  |
| Arts/Humanities (2.00)                          | Complete    |
| Fundamentals of Family & Consumer Scienc (0.50) | Complete    |
| Personal Financial Literacy (0.50)              | .50 needed  |
| Electives (8.00)                                | 5.00 needed |
| Required                                        | 28.00       |
| Completed                                       | 8.00        |
| Scheduled                                       | 8.00        |
| Requested Applied                               | 2.00        |
| Needed                                          | 10.00       |

# **Class Choice Requests**

You must complete "Core" selections before you can add electives or alternates. \*\*If all of your core requirements are already met you can select electives and alternates.

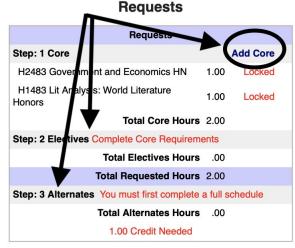

**Print Requests** 

## **Class Choice Requests - Add Core**

Click the "Add Core" button to complete any classes that are not currently listed and are required.

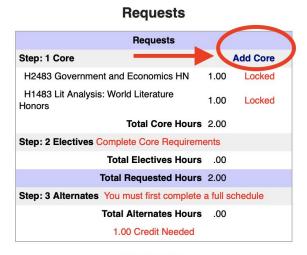

**Print Requests** 

#### Add Core Selections

Click the "Add Core" button to complete any classes that are not currently listed and are required. Items in Bold type reflect those courses that you meet the requirements for.

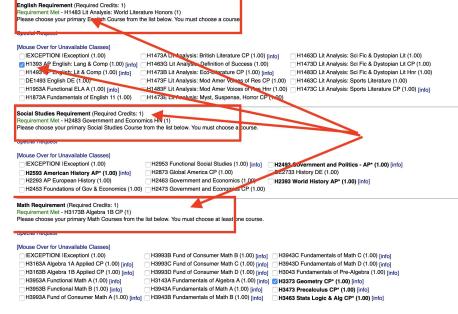

### Add Electives

After completing the "core" course requirements select elective courses that you wish to take.

#### Requests

| Requests                                       |      |          |
|------------------------------------------------|------|----------|
| Step: 1 Core                                   |      | Add Core |
| H3373 Geometry CP                              | 1.00 | remove   |
| H2483 Government and Economics HN              | 1.00 | Locked   |
| H1483 Lit Analysis: World Literature<br>Honors | 1.00 | Locked   |
| H7431 Military Fitness                         | .50  | remove   |
| H5641 Personal Financial Literacy              | .50  | remove   |
| H4473 Physics CP                               | 1.00 | remove   |
| Total Core Hours                               | 5.00 |          |
| Step: 2 Electives                              |      | \$       |
| H99901 Dual Enrollment 1 S1                    | 1.00 | remove   |
| H2993 Psychology AP                            | 1.00 | remove   |
| H6443 Spanish IV Honors                        | 1.00 | remove   |
| Total Electives Hours                          | 3.00 |          |
| Total Requested Hours                          | 8.00 |          |
| Step: 3 Alternates                             |      | 0        |
| Total Alternates Hours                         | 00   |          |

| Step: 2 Elective | /                              |       |
|------------------|--------------------------------|-------|
| H99901 Dual E    | 11.01 Art Electives            | 20110 |
| H99901 Dual E    | 11.02 Business Electives       | nove  |
| H2993 Psychol    | 11.03 CTC Electives            | nove  |
| H6443 Spanish    | 11.04 English Electives        | nove  |
| 10445 Spanish    | 11.05 FCS Electives            | love  |
|                  | 11.06 Gifted Electives         |       |
|                  | 11.07 Mathematics Electives    |       |
|                  | 11.08 Music Electives          |       |
| Step: 3 Alternat | 11.09 Online Electives         |       |
|                  | 11.10 Other Electives          |       |
| H9821A ELD A     | 11.11 PE Electives             | nove  |
| H9813B Englisl   | 11.12 PE Athletes Electives    | nove  |
| OL3363 Geome     | 11.13 Research Electives       | 2010  |
| OLSSOS GEOINE    | 11.14 Science Electives        | nove  |
| H0291 Hot Glas   | 11.15 Social Studies Electives | nove  |

## Add Alternates

After completing the "core and course requirements and electives - select alternate courses that you wish to take.

|                   | Total Requested Hours 8.00                                                                                                    |     |
|-------------------|----------------------------------------------------------------------------------------------------|-----|
| Step: 3 Alternate | /                                                                                                    |     |
| H9821A ELD Ac     | 11.01 Art Electives<br>11.02 Business Electives                                                                                                    | ove |
| H9813B English    | 11.03 CTC Electives                                                                                                    | ove |
| OL3363 Geomet     | 11.04 English Electives<br>11.05 FCS Electives                                                                                                    | ove |
| H0291 Hot Glass   | 11.06 Gifted Electives                                                                                                    | ove |
| H2793 Human G     | 11.07 Mathematics Electives<br>11.08 Music Electives                                                                                                    | ove |
| H9711 Research    | 11.09 Online Electives                                                                                                    | ove |
| H7621 Sports M    | 11.10 Other Electives<br>11.11 PE Electives<br>11.12 PE Athletes Electives<br>11.13 Research Electives<br>11.15 Social Studies Electives<br>11.16 Technology Electives<br>11.17 World Language Electives<br>11.18 ELD Electives | ove |

| 11.02 Business Electives                                             |                                                                                 |
|----------------------------------------------------------------------|---------------------------------------------------------------------------------|
|                                                                      |                                                                                 |
| [Mouse Over for Unavailable Classes]                                 |                                                                                 |
| [Mouse Over for Unavailable Classes]<br>H5203 Accounting 1 CP (1.00) | H5613 Marketing in Busn-Sports-Entrt (1.00) H5721 Ms Word And Power Point (.50) |

Cancel Save Requests

# Additional Important Information

• Be sure to click the "save requests" button.

Cancel Save Requests

- System will log you out with 15 minutes of inactivity.
- Teacher recommendations in core areas are locked. Any changes to these need to be discussed with your counselor
- If you need assistance with course selection/requests please connect with your HS counselor.